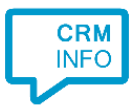

How to configure caller recognition and screen-pop for:

# Microsoft Outlook

Supported versions: Micrsoft Outlook 2010 and newer Contact replication method: Outlook addressbook Screen pop method: COM/OLE

### **Prerequisites**

The Recognition Tool uses an Outlook Exporter which connects via the COM/OLE interface.

#### **Notes**

Dial from Outlook via TAPI is possible with the installed TapiDialer Service Provider.

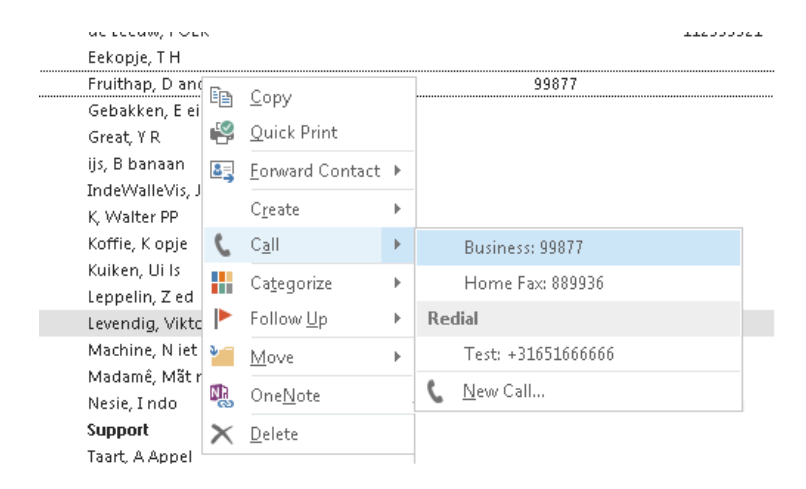

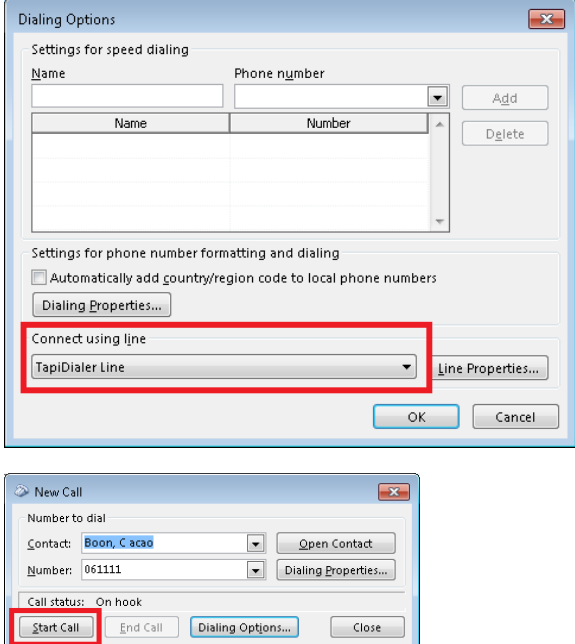

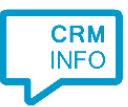

# Configuration steps

1) Start by clicking 'add recognition' in the [Recognition Configuration Tool](http://www.cloudcti.nl/Documentation) (this is done automatically if no configuration has yet been configured). From the list of applications, choose 'Outlook', as shown below.

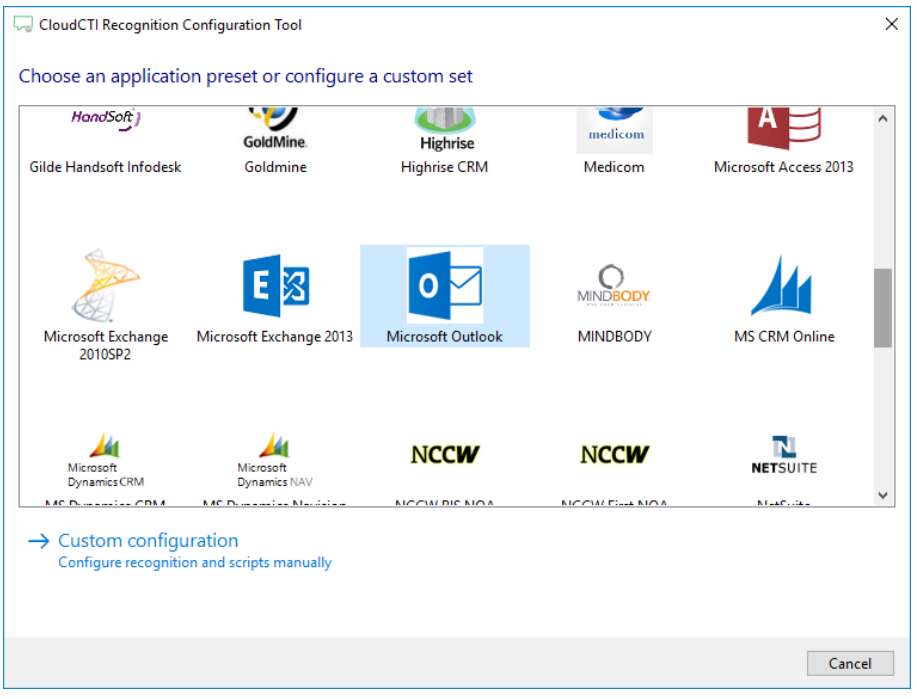

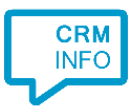

2) Check the address books to recognize and press 'Next'. In most cases you will use a shared public folder, so anyone can recognize and pop up the contact card.

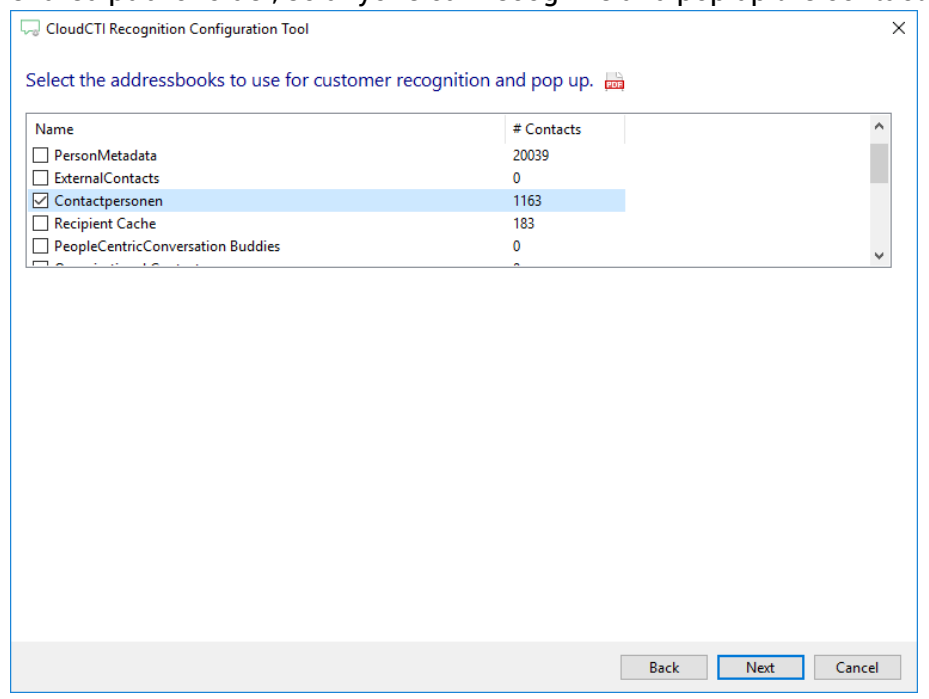

3) The CTI Wizard automatically detected phone number columns. The content of these columns will be indexed for matching the phone number of an incoming call. Click 'next' to continue

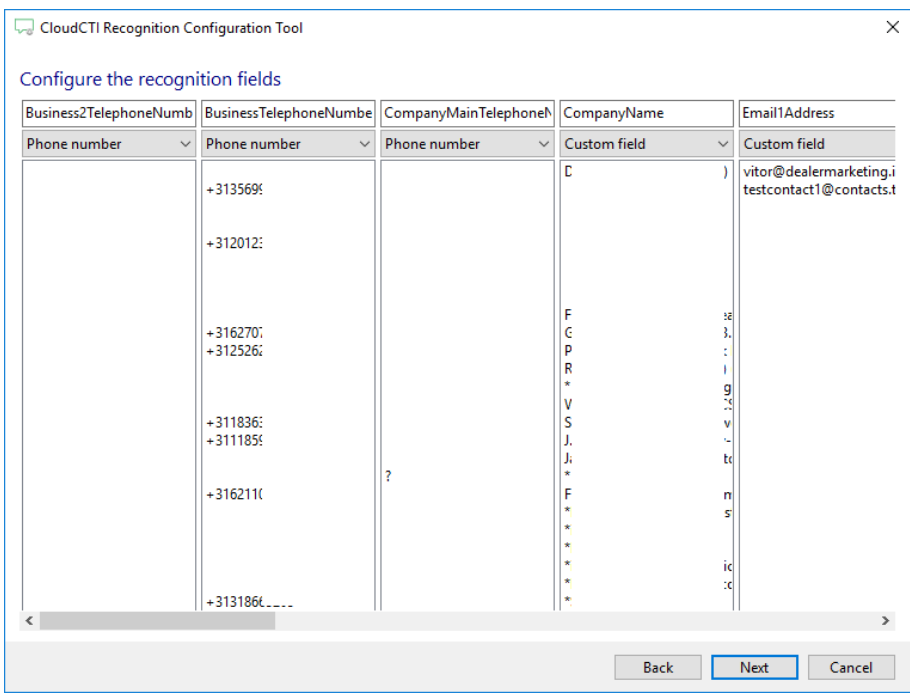

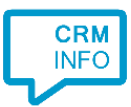

## 4) Choose which fields to display in the call notification on an incoming call.

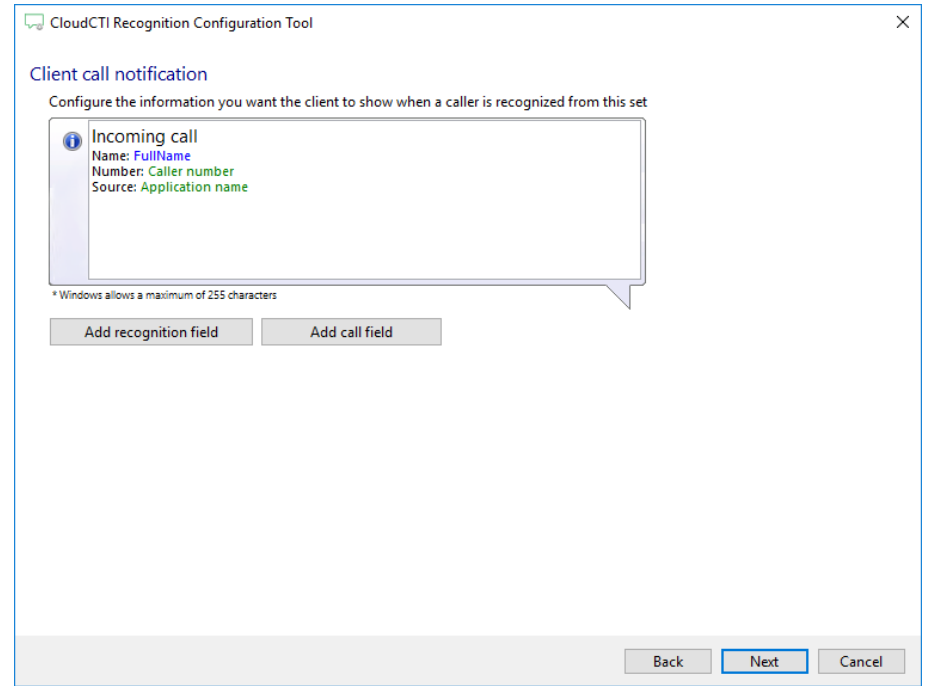

5) Check the configuration summary and click finish to add the recognition from Microsoft **Outlook** 

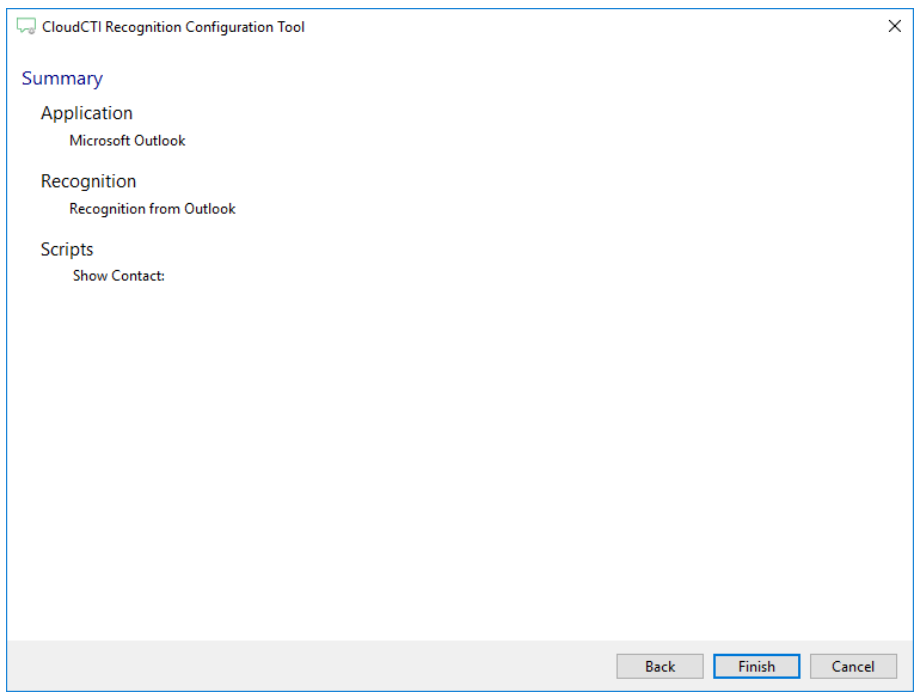